## Configuration / Settings

All the TUIO settings are held in the [UPDD](http://support.touch-base.com/Documentation/50233/Settings) [Settings](http://support.touch-base.com/Documentation/50233/Settings) [file](http://support.touch-base.com/Documentation/50233/Settings) and can be adjusted with the [TUIO](http://support.touch-base.com/Documentation/50220/Setting-dialog) [setting](http://support.touch-base.com/Documentation/50220/Setting-dialog) [dialog](http://support.touch-base.com/Documentation/50220/Setting-dialog) or using the [UPDD](http://support.touch-base.com/Documentation/50130/Command-line-interface) [command](http://support.touch-base.com/Documentation/50130/Command-line-interface) [line](http://support.touch-base.com/Documentation/50130/Command-line-interface) [utility.](http://support.touch-base.com/Documentation/50130/Command-line-interface)

Given that TUIO servers communicates using UDP then the only TUIO specific configuration necessary for the TUIO server is the IP address, port number and message packet size. Since most usage cases for a TUIO server is to have it running locally on the same computer that the TUIO client programs are running on, a reasonable default configuration is for it to use localhost with the default TUIO IP address (127.0.0.1), port number (3333) and packet size.

The UPDD TUIO Server utility accepts command line arguments to override the TUIO settings and define settings for the current TUIO session only (the setting file entries stay intact):

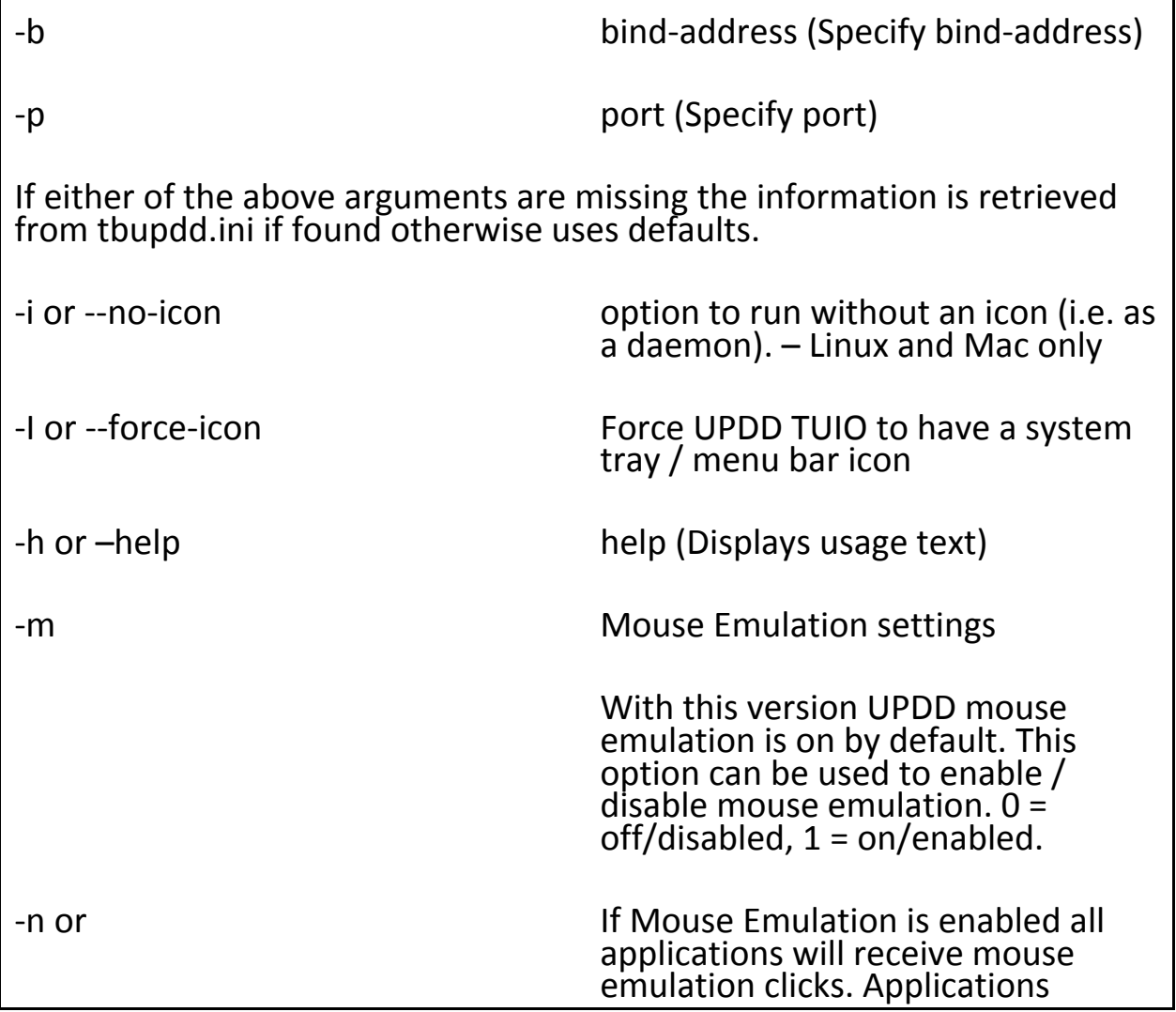

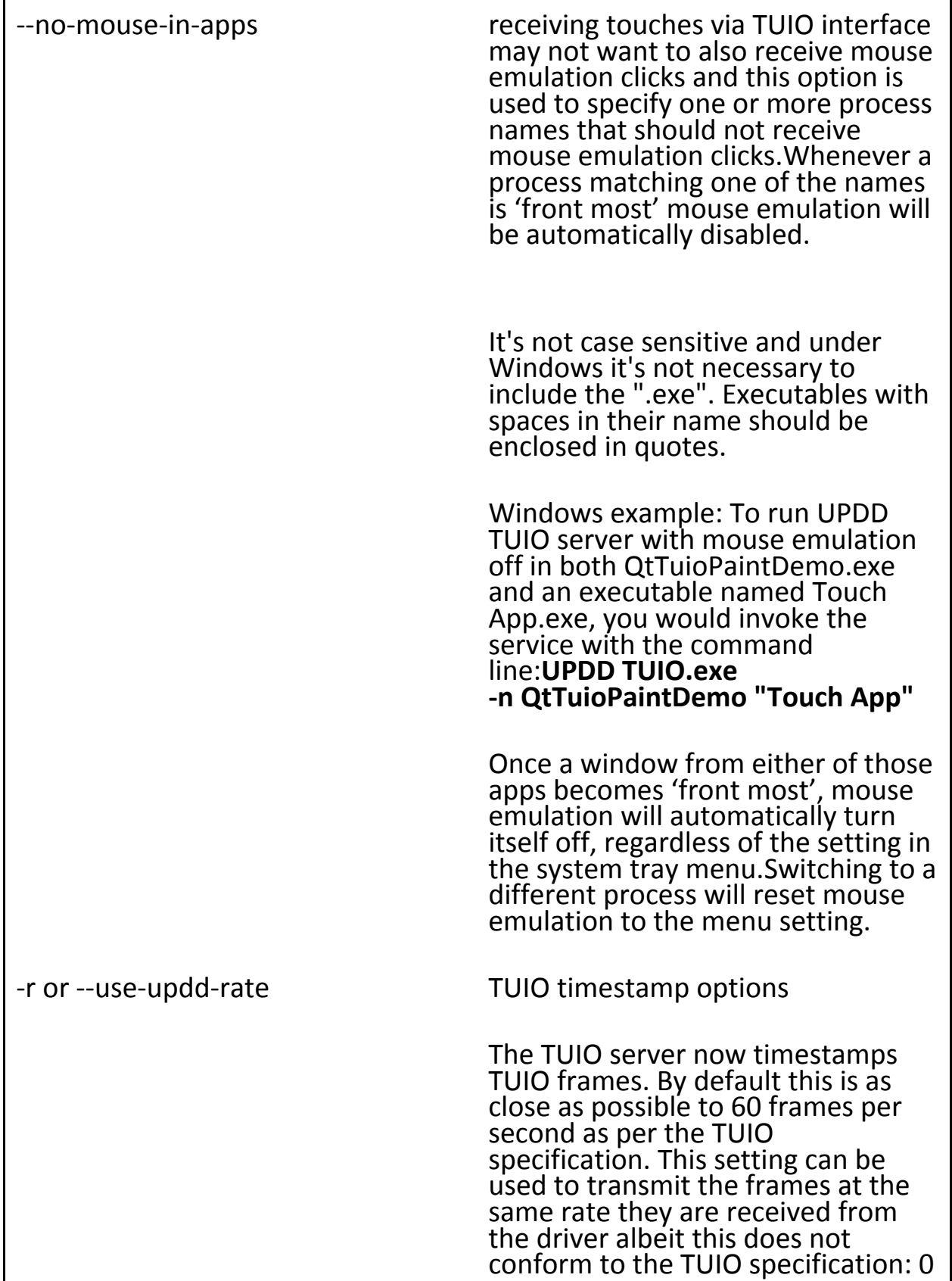

or off  $= 60$  FPS, 1 or on  $=$  UPDD driver rate. Any application written to retrieve frame times should now receive valid timestamps. E.g.http://liblo.sourceforge.net/lo message get API call.

In our tests we achieved a TUIO data rate up to about 200 packets per second, although this speed will vary depending on hardware in use.

If UPDD TUIO is invoked under Mac OS X as a start up item and there is a requirement to invoke with a parameter then ordinarily there's no way to add arguments to OS X login items, but there is a way that it can be achieved, albeit in a roundabout fashion. The idea is to make an AppleScript to launch UPDD TUIO with the parameter, such as no menu bar icon, and then make the AppleScript a login item instead of UPDD TUIO itself. Here are some instructions:

1. In UPDD TUIO's settings dialog, turn off "Run UPDD TUIO at login"

2. Open Script Editor.app

3. Copy/paste the following into a new script document, editing the path to UPDD TUIO.app as necessary:

do shell script "'/Applications/Utilities/UPDD TUIO.app/Contents/MacOS/UPDD TUIO' -i > /dev/null 2>&1 &"

Note that is only one line of code, just in case email formatting makes it look like two.

4. Save the AppleScript document

5. Open System Preferences > Users & Groups > Login Items

6. Add the AppleScript document to the list of login items

Touch-Base Support

## Configuration / Settings

<http://support.touch-base.com/Documentation/50219/Configuration-Settings>